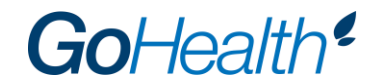

## **BCBS MI 2020 Medicare Certification Instructions**

- 1. Go to the BCBS MI certification site [here.](https://bcbs.pinpointglobal.com/Apps/Medicare/default.aspx)
- 2. Select "Click here to register" at the top right.
- 3. Check the box labeled "I only have an access code."
- 4. Input NewAgent2020 as the access code.

## **New User Registration**

You should have received your Registration credentials in a welcome email address. If not, click here to resend the information to your email.

## **Register to Complete BCBS Medicare Certification**

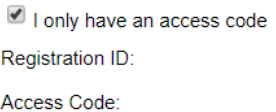

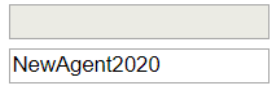

Continue

- 5. Click "Continue."
- 6. Click "Lookup NPN using NIPR" and follow the prompts to locate your NPN.
- 7. Click "Submit."
- 8. Input your BCBS MI writing number as the Agent Code.
- 9. **Select 57 as the MA/GA code.**
- 10. Select "Individual MA Michigan" only; do not select "Group MA Michigan."
- 11. Input a password and security question.
- 12. Click "Register" and then "Continue."
- 13. Once logged in, click on the "Certifications" box.
- 14. Utilize the dropdown menu next to "Annual Requirement Year" to alternate between 2019 and 2020 certification year requirements.
	- a. Complete the 2019 Medicare Advantage and Medicare Supplement Training Module in order to be able to market 2019 plans.
	- b. Complete the 2020 Medicare Advantage and Medicare Supplement Training Module in order to be able to market 2020 plans. Completion of the 2020 certification does not allow agents to market 2019 plans.

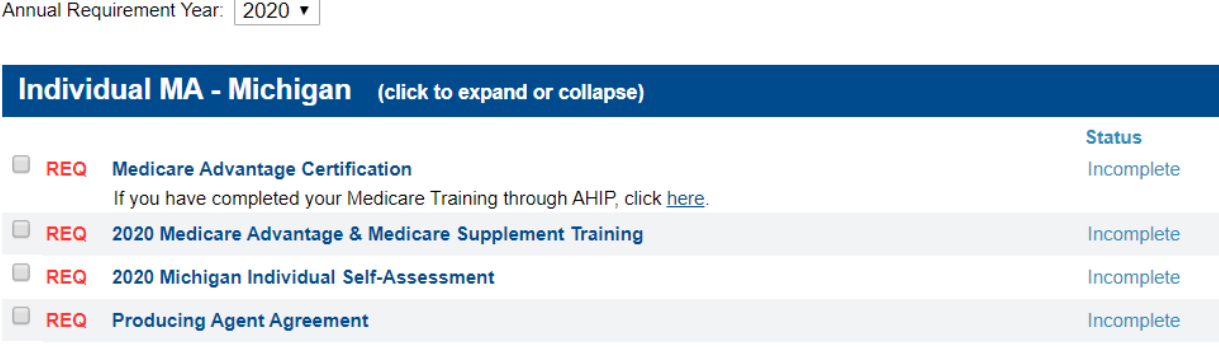

- 15. Once certification is complete:
	- a. The "My Transcripts" page will show if all requirements have been fulfilled.
	- b. Within a couple of business days, you will receive an email from BCBS MI confirming your certification status along with a username and password for accessing the BCBS MI enrollment tool, DRX.
	- c. Until this written confirmation has been received, an agent should not market or sell BCBS MI Medicare products. Doing so will result in the agent being out of compliance.

## **Technical Support**

- Should you have technical questions, which includes questions regarding browser compatibility, please contact [support@pinpointglobal.com.](mailto:support@pinpointglobal.com) For non-technical questions, please contact your Manager.
- Acceptable browsers include Internet Explorer, Firefox, Chrome and Safari 11.1.2.
- Some things that may adversely affect your user experience include higher security settings, browser add-ons and external toolbars. If you experience issues, try applying the following browser settings:
	- o Change security settings
		- Tools > Internet Options > Security
		- Set level to medium-high
	- o Disable toolbars
		- Tools > Manage > Enable or Disable add-ons and reference "Enabled" area
		- Select any third-party toolbars and click "Disable" then "OK"
	- o Flash
		- **Make sure you have the latest Flash player installed**
		- Uninstall your existing Flash player and reinstall the latest version. The latest version is available at http://get.adobe.com/flashplayer/